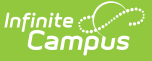

# **About Evaluation Workflows**

Last Modified on 03/11/2024 8:45 am CDT

Staff Reflection and [Acknowledgement](http://kb.infinitecampus.com/#no-staff-reflection-or-acknowledgement) (Full Process) | Staff [Acknowledgement](http://kb.infinitecampus.com/#staff-acknowledgement-no-reflection) (No Reflection) | No Staff Reflection or Acknowledgement

Campus provides three different workflows for completing evaluations.

- Staff Reflection and [Acknowledgement](http://kb.infinitecampus.com/#staff-reflection-and-acknowledgement-full-process) (Full Process)
- Staff [Acknowledgement](http://kb.infinitecampus.com/#staff-acknowledgement-no-reflection) (No Reflection)
- No Staff Reflection or [Acknowledgement](http://kb.infinitecampus.com/#no-staff-reflection-or-acknowledgement)

The following workflows represent the steps that users take in Campus to complete the evaluation process. Your district may require in-person meetings not indicated by these workflows.

## **Staff Reflection and Acknowledgement (Full Process)**

This workflow allows the employee to review the evaluator's ratings and reflections and provide their own ratings and reflection before the evaluation is complete.

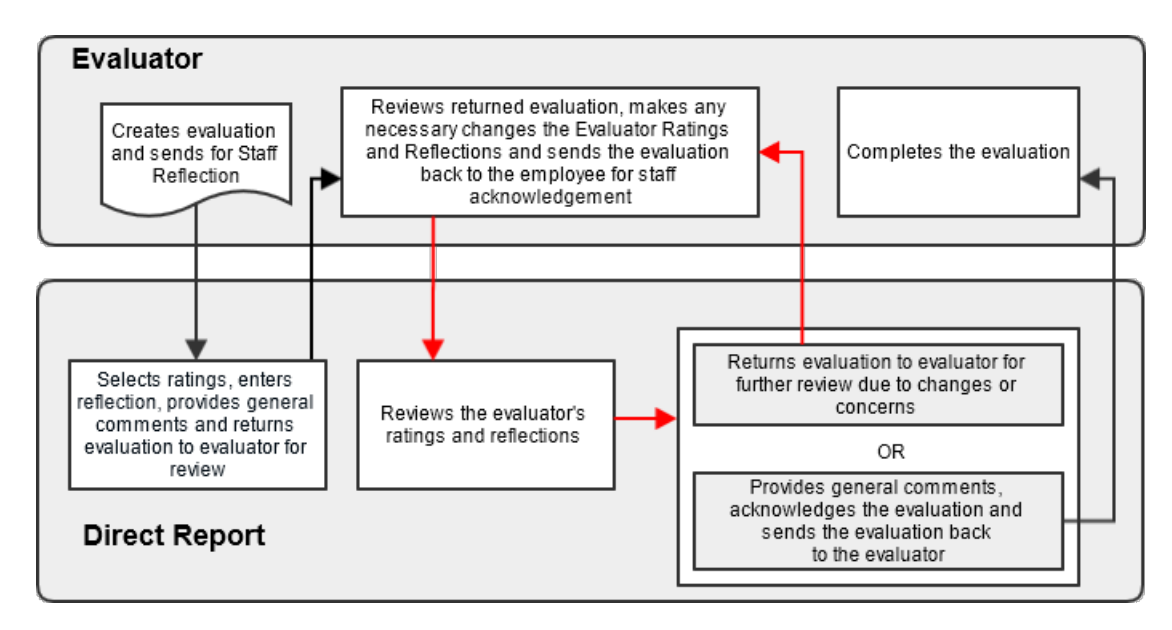

### **Staff Acknowledgement (No Reflection)**

This workflow allows the employee to review the evaluator's ratings and reflections. Then the employee can provide their own comments and send the comments back to the evaluator for further review or acknowledge the evaluation to complete the process. In this workflow, the direct report does NOT select any personal ratings.

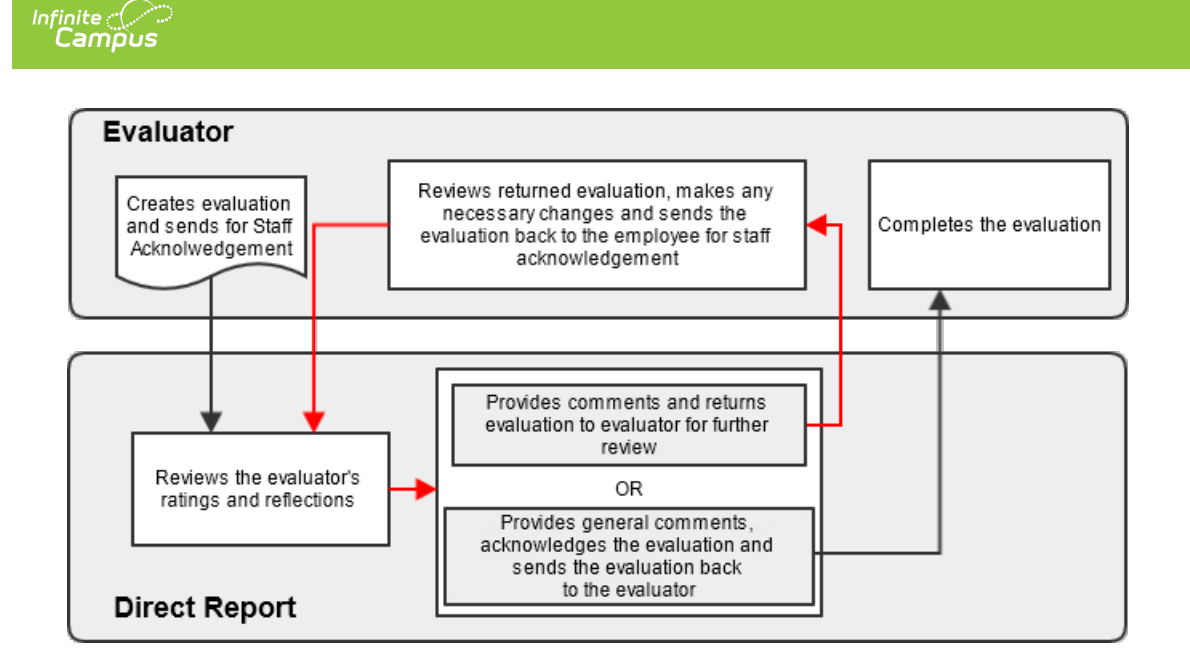

### **No Staff Reflection or Acknowledgement**

This workflow allows the supervisor to evaluate their direct report without sending the evaluation to the employee. The direct report will have access to the completed review.

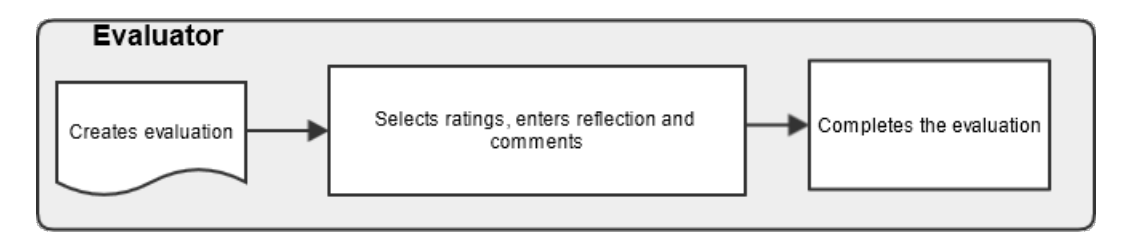

#### **Evaluation Statuses**

As evaluations move through the workflow, they are assigned the following statuses.

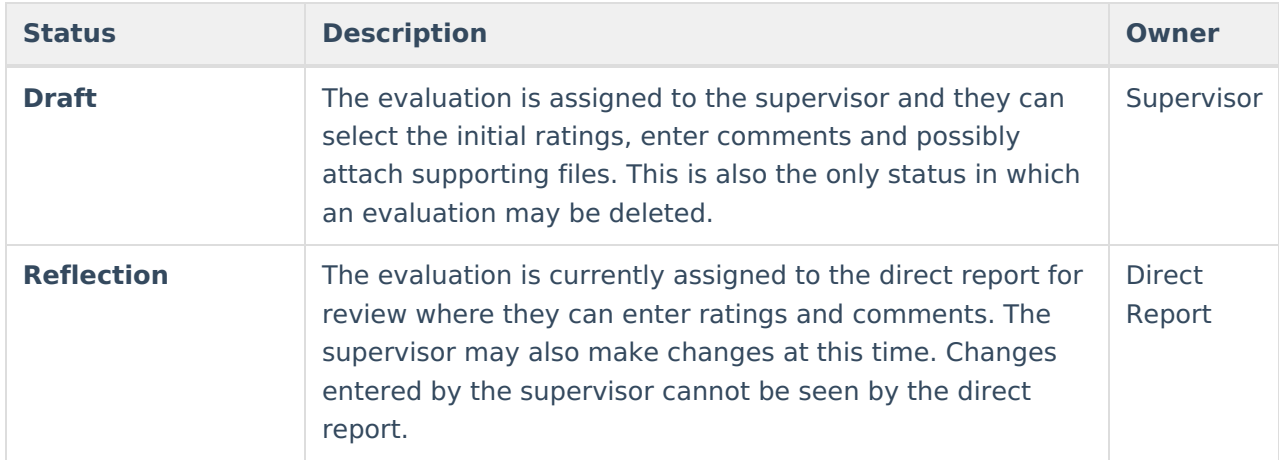

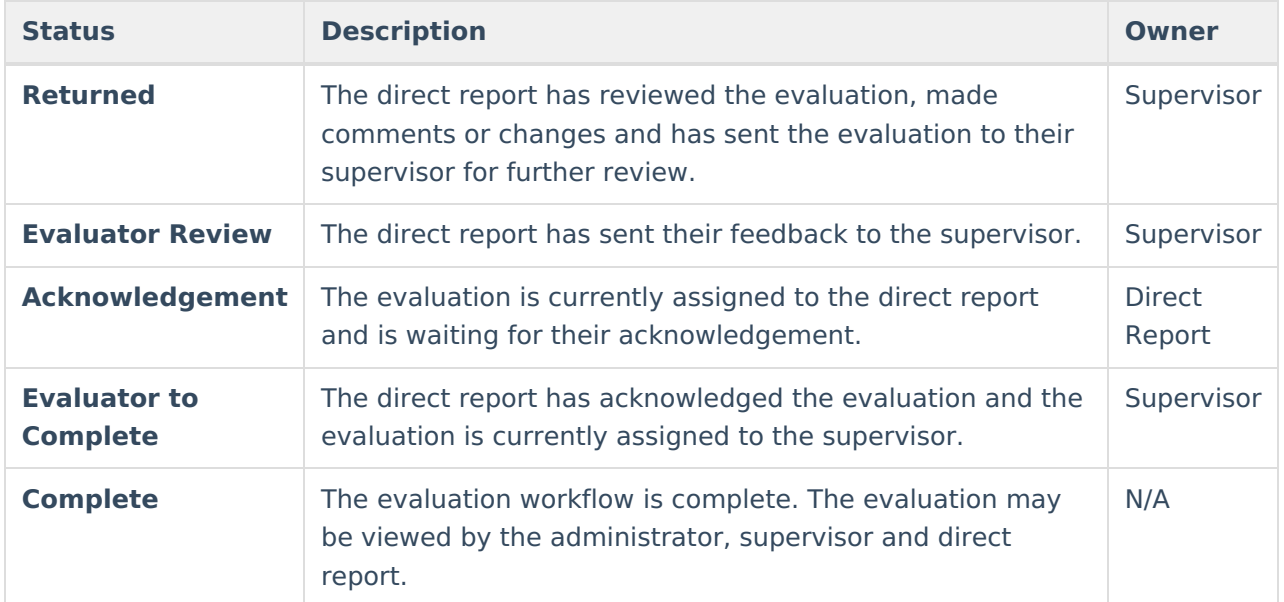